Je voudrais utiliser cette image :

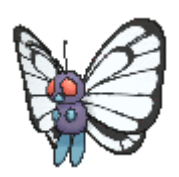

Pour la télécharger, cliquer [ICI](https://www.physix.fr/dokuwikieleves/lib/exe/fetch.php?media=butterfree-f_1.gif)

On crée un nouveau lutin en l'important à partir d'un fichier :

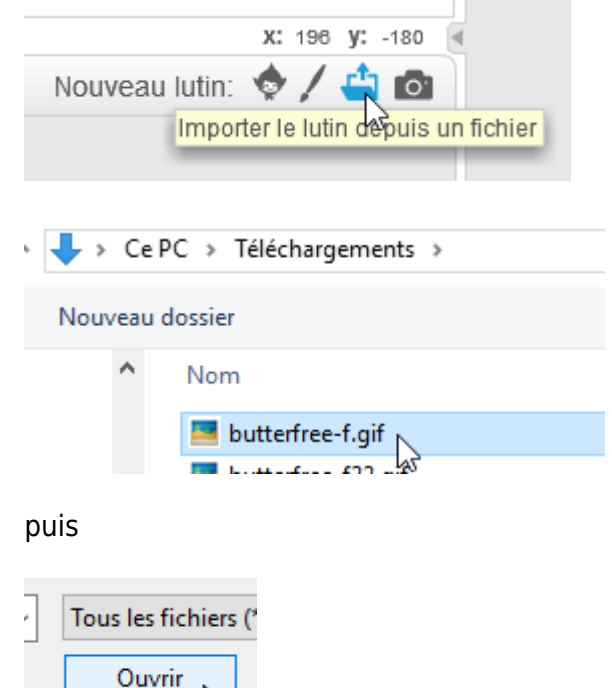

Après quelques seconde d'attente :

W

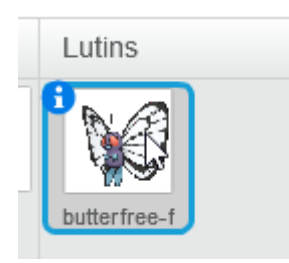

Si on veut l'animer :

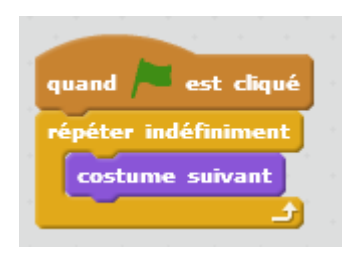

S'il y a un problème comme cela :

Last update: 2017/10/08 ajouter\_une\_image\_animee\_gif https://www.physix.fr/dokuwikieleves/doku.php?id=ajouter\_une\_image\_animee\_gif&rev=1507455856 11:44

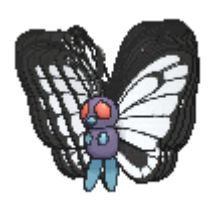

## Il faut modifier le fichier gif avec Gimp.

## On ouvre le fichier dans Gimp

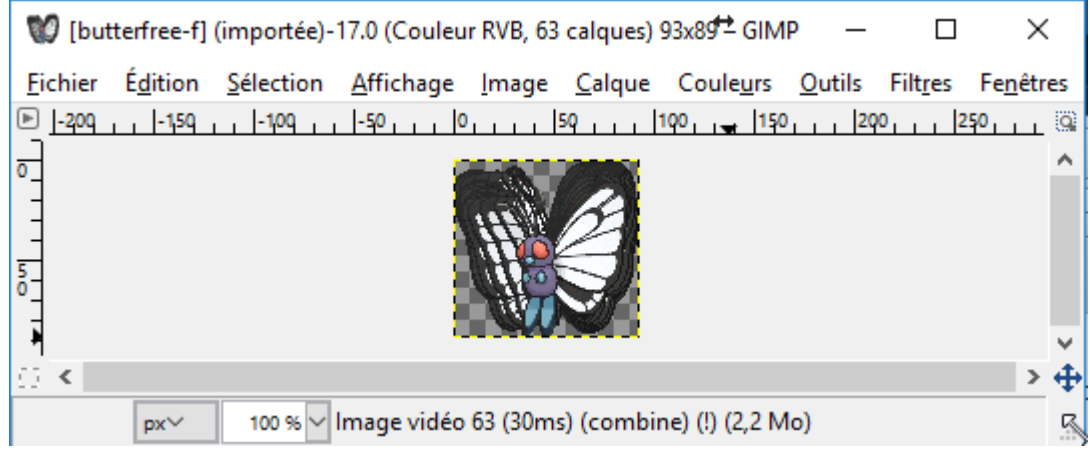

Puis exporter dans le menu Fichier :

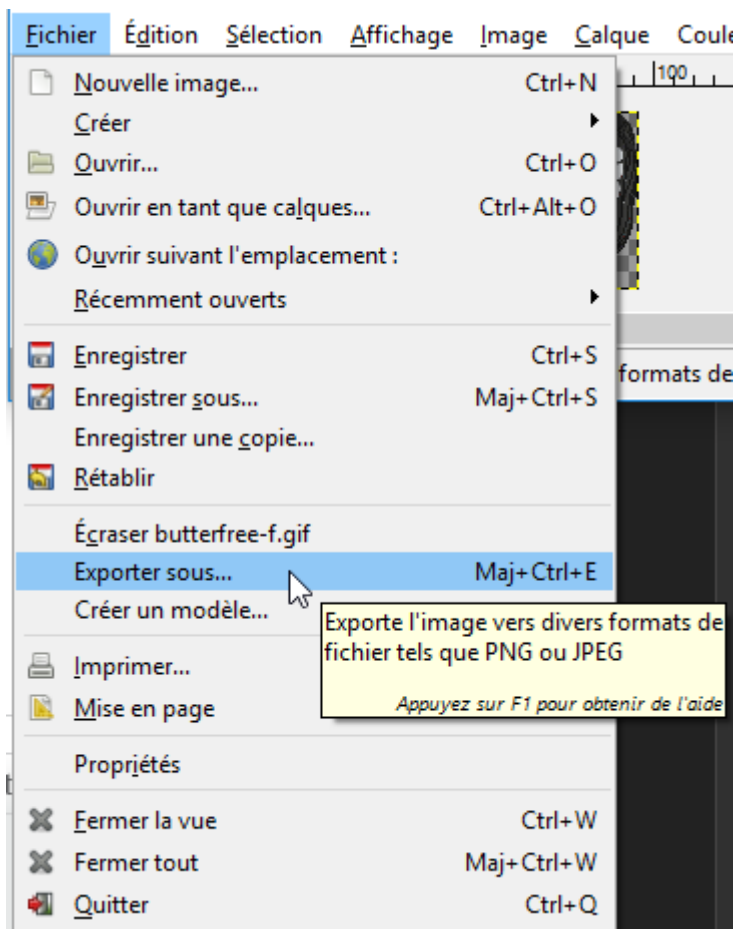

## Cliquer sur Exporter

Exporter

Choisir un nouveau nom de fichier ou remplacer l'ancien.

Cocher les options suivantes puis cliquer sur exporter.

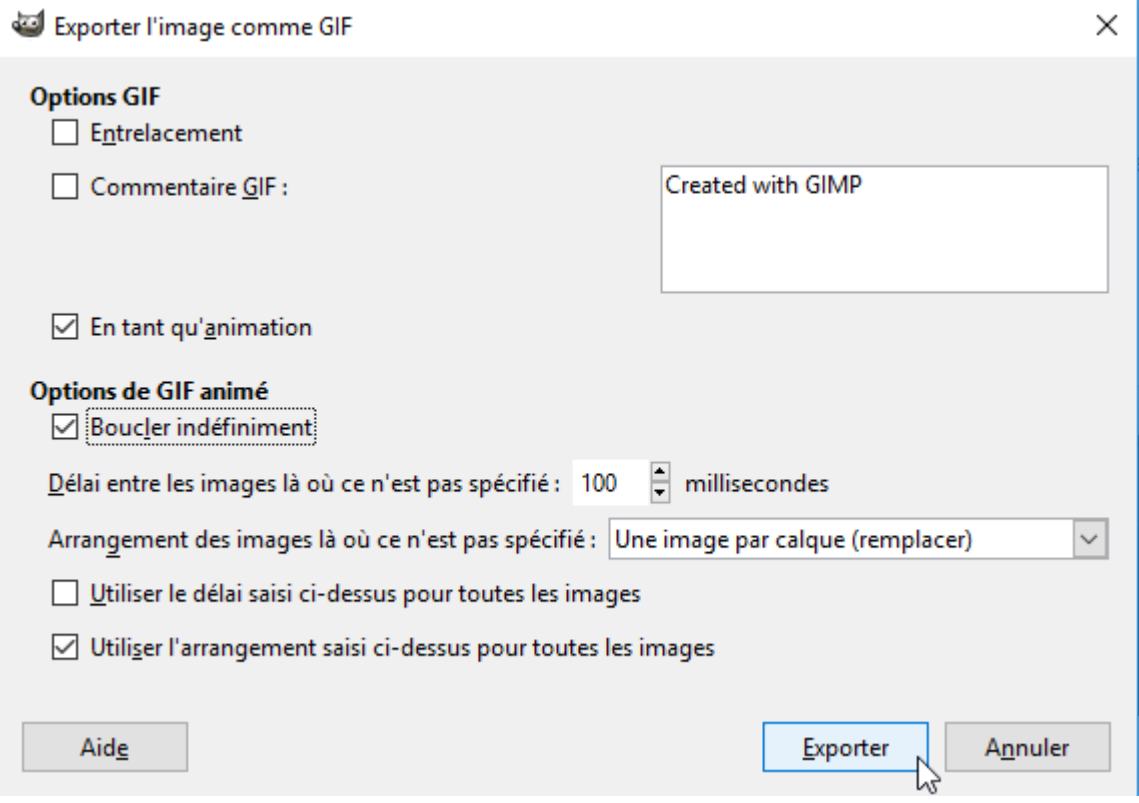

En important à nouveau dans scratch, le problème a disparu.

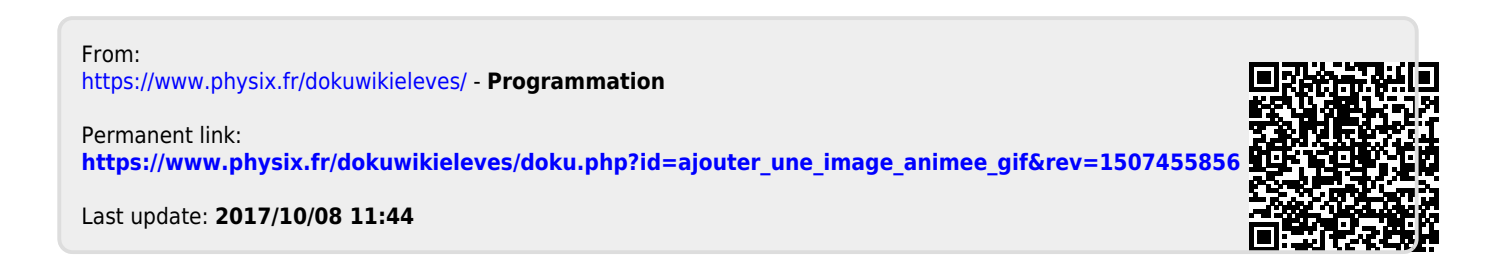